#### Санкт-Петербургский государственный университет

Математическое обеспечение и администрирование информационных систем

Системное программирование

Зайнуллин Егор Евгеньевич

# Разработка редактора REAL.NET

Курсовая работа

Научный руководитель: к. т. н., доцент Литвинов Ю.В

Санкт-Петербург 2019

# Оглавление

## Введение

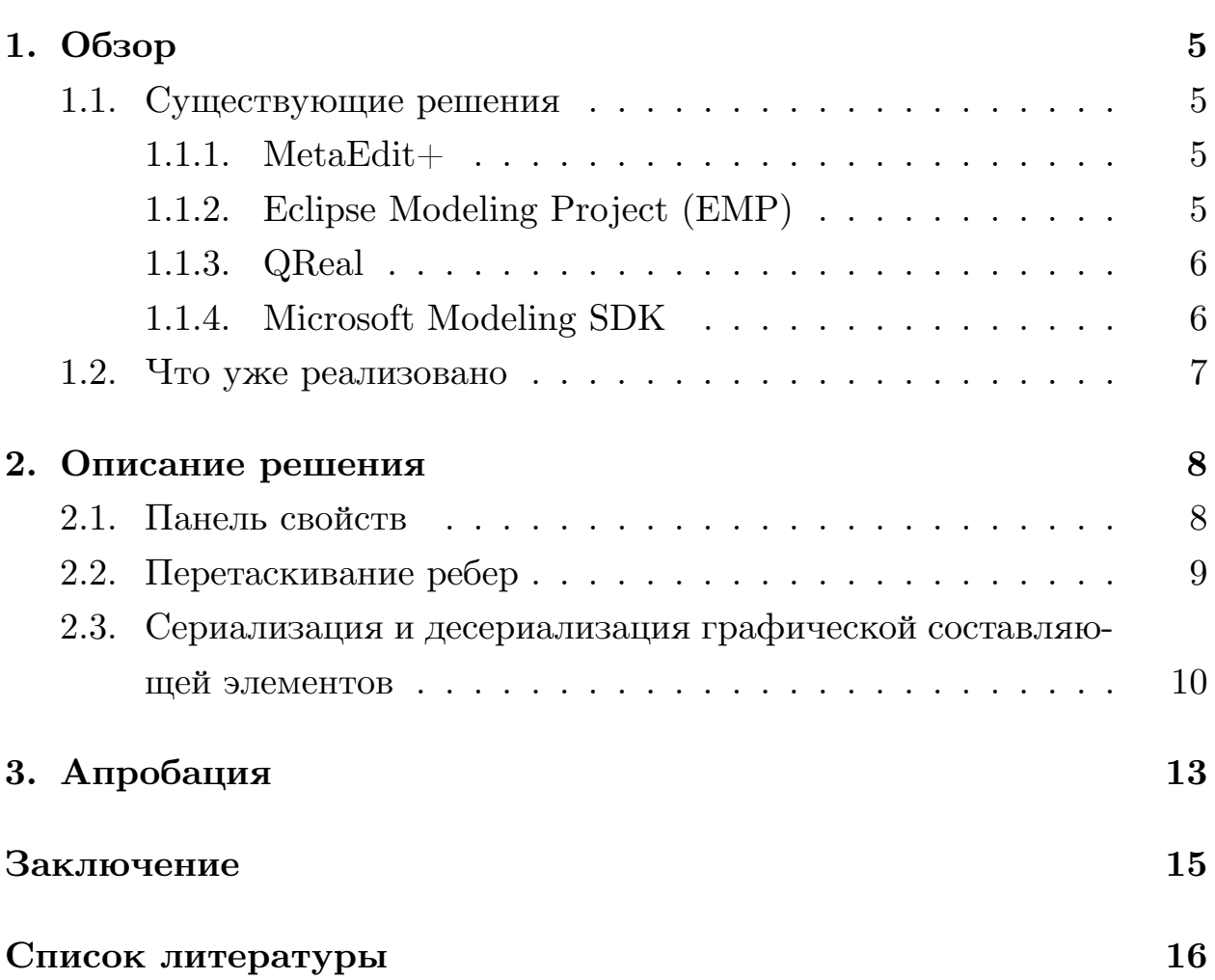

 $\bf{3}$ 

### <span id="page-2-0"></span>Введение

Графические языки применимы во многих сферах, начиная от робототехники и обучения школьников программированию и заканчивая промышленностью. При этом языки такого плана изучаются достаточно быстро из-за их наглядности. А значит программирование с их использованием может быть гораздо проще и эффективнее обычных текстовых языков общего назначения в некоторых случаях, например, при работе с конкретной предметной областью [4]. Но, с другой стороны, создание языка с нуля для каждой конкретной области может быть неоправданно дорого. Для того чтобы упростить его разработку, существуют DSM-платформы<sup>1</sup>. На данный момент существует множество инструментов для создания графических языков, таких как: MetaEdit+ [3], Eclipse MP [6], а также DSM-платформа, разработанная в СПбГУ, QReal [8]. Несмотря на указанные преимущества, визуальные языки встречаются не часто. Таким образом, получается, что достаточно удобных инструментов для их создания нет [7].

По этой причине было принято решение создать DSM-платформу REAL.NET, с помощью которой разработка нового графического языка не требовала бы много времени и затрат.

### Постановка задачи

Целью работы является реализация части основных функций редактора моделей, в частности для этого необходимо:

• реализовать «умную» панель свойств, то есть отображение свойств элементов модели, изменения их значений, а также валидацию этих значений;

<sup>&</sup>lt;sup>1</sup>Инструмент для быстрого создания визуальных языков

- реализовать возможность создавать ребра, которые не будут соединены концом с вершиной, откреплять их от вершин, перетаскивать;
- поддержать возможность сериализации и десериализации графических составляющих элементов модели: формы, цвета, вида, отображения свойств.

## 1. Обзор

#### <span id="page-4-0"></span>1.1. Существующие решения

<span id="page-4-1"></span>В настоящее время существует несколько инструментов для создания графических языков. Рассмотрим самые популярные их них.

#### $1.1.1.$  MetaEdit $+$

<span id="page-4-2"></span> $MetaEdit + [3]$  — это среда для создания и использования предметноориентированных языков, разработанная учеными из Финляндии.

- 1. Состоит из двух компонентов: первая отвечает за метамодель<sup>2</sup>, вторая поддерживает работу с моделью.
- 2. Имеет свой собственный язык для построения метамодели. Содержит редактор для форм элементов для модели. Поддерживает метамоделирование «на лету», то есть можно изменять язык прямо в процессе его использования.
- 3. Язык, созданный с помощью MetaEdit+, будет интерпретируемым.

Основные недостатки MetaEdit+ заключаются в том, что он является коммерческим проектом, не имеет открытого исходного кода и не поддерживает расширения.

#### 1.1.2. Eclipse Modeling Project (EMP)

<span id="page-4-3"></span>EMP [6]— фреймворк, основанный на Eclipse, для генерации кода на Јауа, создания и отображения моделей.

1. Состоит из множества проектов, основным из которых является Eclipse Modeling Framework (EMF). С помощью ЕМГ происходит разработка метамоделей для новых визуальных языков.

<sup>&</sup>lt;sup>2</sup>Модель, которая описывает структуру и принципы действия другой модели

- 2. Метамодели задаются благодаря использованию специального языка Ecore. Элементами этого языка являются по сути Java классы.
- 3. Сама модель может быть задана множеством способов, например: Java код, UML диаграммы, XML и так далее.

Громоздкость EMP, его привязка к Eclipse и Java — его основные недостатки.

#### 1.1.3. QReal

<span id="page-5-0"></span>QReal [8] — инструмент с открытым исходным кодом, разработанный кафедрой системного программирования СПбГУ, предназначенный для быстрого создания графических языков.

- 1. С помощью специального редактора разрабатывается метамодель нового языка. Поддерживается метамоделирование «на лету».
- 2. Расширение функциональности осуществляется посредством добавления новых плагинов
- 3. QReal использует генеративный подход.
- 4. На его основе была создана платформа для программирования роботов TRIK Studio.

QReal тяжеловесен — написано большое количество строк кода, и является основой TRIK Studio, которая, в свою очередь, имеет десятки тысяч пользователей по всему миру. Следовательно, кардинально менять ядро платформы не предоставляется возможным. Таким образом, QReal стал неудобен для экспериментов, для научного применения [8].

#### 1.1.4. Microsoft Modeling SDK

<span id="page-5-1"></span>Microsoft Modeling SDK  $[1]$  — компонент Visual Studio, позволяющий создавать простые графовые языки. Метамодель создается с помощью специального языка. После генерации можно вручную изменить код на С#, чтобы добавить дополнительную функциональность. Работать с созданным языками необходимо прямо в Visual Studio.

Таким образом, создать независимый редактор от Visual Studio и C<sup>#</sup> невозможно. При этом стоит отметить, что поддержка этого проекта Microsoft практически прекратилась.

#### 1.2. Что уже реализовано

<span id="page-6-0"></span>На данный момент коллегами было сделано некоторое количество шагов для создания редактора:

- реализован простой редактор моделей, отображение моделей осуществляется посредством библиотеки GraphX. Она является достаточно функциональной и использует графическую подсисте-My .NET Framework Windows Presentation Foundation (WPF), KOторая, в свою очередь, умеет взаимодействовать с технологией Direct  $X^3$ , что позволяет красиво рисовать графы и использовать новый графический интерфейс;
- была создана панель свойств, отображающая их как строки в таблице (рис. 1);
- изначально ребра можно было создавать только поочередно указывая две вершины на сцене<sup>4</sup>, первая из них становилась началом ребра, вторая – концом.

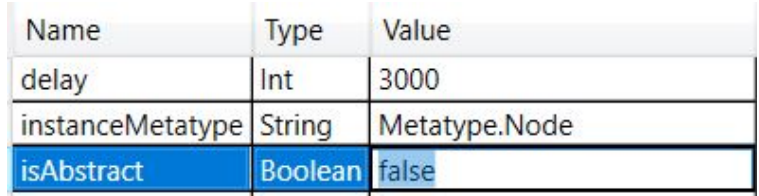

<span id="page-6-1"></span>Рис. 1: Первоначальная панель свойств

<sup>&</sup>lt;sup>3</sup>Набор АРІ для работы с графикой и мультимедиа

<sup>4</sup>Элемент редактора, на котором отображается модель

## 2. Описание решения

## <span id="page-7-0"></span>2.1. Панель свойств

<span id="page-7-1"></span>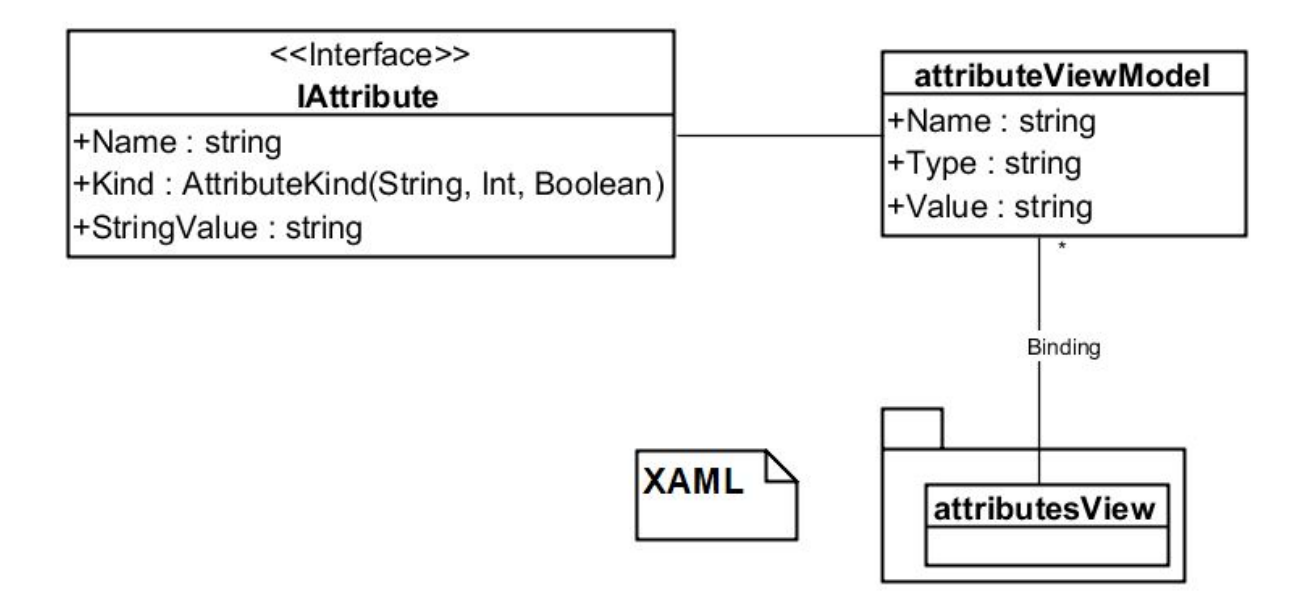

<span id="page-7-2"></span>Рис. 2: Атрибуты на панели свойств

Для построения приложения с графическим интерфейсом Microsoft рекомендует применять паттерн<sup>5</sup> Model-View-ViewModel [9]. Описание графических элементов в WPF пишется на языке разметки XAML, основанном на XML - эта часть называется View. Бизнес-логика приложения, то есть Model, содержится в коде на C#. Для того, чтобы связать эти два компонента используется промежуточная составляющая ViewModel - класс, предоставляющий данные View для отображения и обновляющий модель в случае необходимости.

Панель привязана к списку свойств через класс AttributeViewModel (рис. 2). Панель представляет собой контрол<sup>6</sup> DataGrid, который представляет из себя таблицу. Отсюда, для того чтобы значение выглядело надлежащим образом, в XAML описывается специальный шаблон DataGridTemplateColumn, который отвечает за вид ячейки, который меняется при срабатывании триггера в зависимости от столбца Туре.

 $5\overline{\mathrm{I}}$ Одход к решению задачи по проектированию

<sup>&</sup>lt;sup>6</sup>Примитив графического интерфейса пользователя, имеющий стандартный внешний вид и выполняющий стандартные действия

Также происходит проверка данных, чтобы они соответствовали типу с помощью определения валидатора, в частности, проверяется, что строка не содержит запрещенных символов, а число содержит только цифры – в View указывается имя класса, специальный метод которого вызывается после заполнения значения (рис. 3).

| Name                    | Type                  | Value         |
|-------------------------|-----------------------|---------------|
| delay                   | Int                   | 3000a         |
| instanceMetatype String |                       | Metatype.Node |
| <i>isAbstract</i>       | Boolean <sup>  </sup> |               |

Рис. 3: Полученная панель свойств

### 2.2. Перетаскивание ребер

<span id="page-8-0"></span>Чтобы программу в редакторе можно было легко изменять, необходимо было создать поддержку перетаскивания ребер, но в связи с особенностями библиотеки GraphX, а также репозитория<sup>7</sup>, создавать ребра можно только указав вершины - концы. По этой причине было принято решение добавить возможность создавать временные «виртуальные» вершины. Для этого в классе NodeViewModel, отвечающем за хранение данных о вершинах, появилось булево свойство IsVirtual. Если при нажатии на сцену мышь не указывает ни на вершину, ни на ребро и на панели элементов<sup>8</sup> выбрано ребро, то вызывается метод сцены, который создает контрол, содержащей в себе NodeViewModel с истинным значением IsVirtual.

Чтобы присоединить ребро, надо перетащить его конец, то есть «виртуальную» вершину, на другую. При отпускании кнопки мыши вызывается обработчик, который с помощью VisualTreeHelper.HitTest [2] проверяет то, что центр первой вершины попадает на контрол второй (рис. 4). Для отсоединения ребра вызывается метод UnpinEdgeFromVertex.

<sup>&</sup>lt;sup>7</sup>Хранилище моделей и метамоделей

 ${}^{8}$ Список элементов метамодели, которые могут быть добавлены на сцену

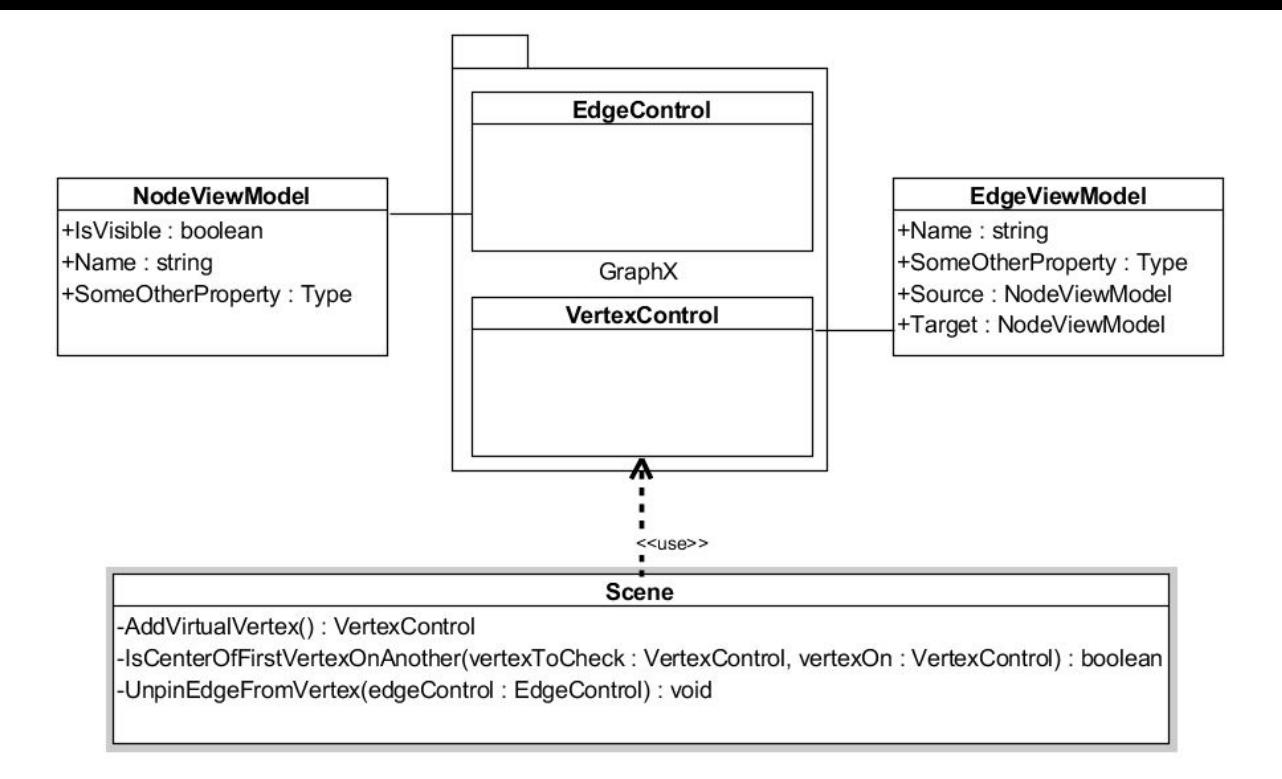

Рис. 4: Новые методы и свойства для перетаскивания ребер

## 2.3. Сериализация и десериализация графической составляющей элементов

<span id="page-9-0"></span>Для того, чтобы пользователь платформы мог легко редактировать форму, размер, цвет, расположение свойств на экране, было принято решение хранить эту графическую информацию в виде файлов простого формата, например, XML. По этой причине необходимо было поддержать возможность сохранения в этот формат и чтения из него, то есть сделать сериализацию и десериализацию данных об отображении (рис.  $5).$ 

В репозиторий были добавлены абстракции, хранящие соответствующую информацию: IVisualInfo запоминает ссылку на файл и его тип, IAttributeView и IElementView содержат в себе данные о виде атрибута и элемента на сцене соответственно (рис. 6). Класс ViewFactory отвечает за извлечение данных из файла: он создает объект, реализующий интерфейс IElement View, то есть, например, он использует XMLParser для чтения, и обработки XML файла и извлечения из него информации(рис. 7). Класс ViewFileGenerator по IElementView генерирует соответствующий код(рис. 8).

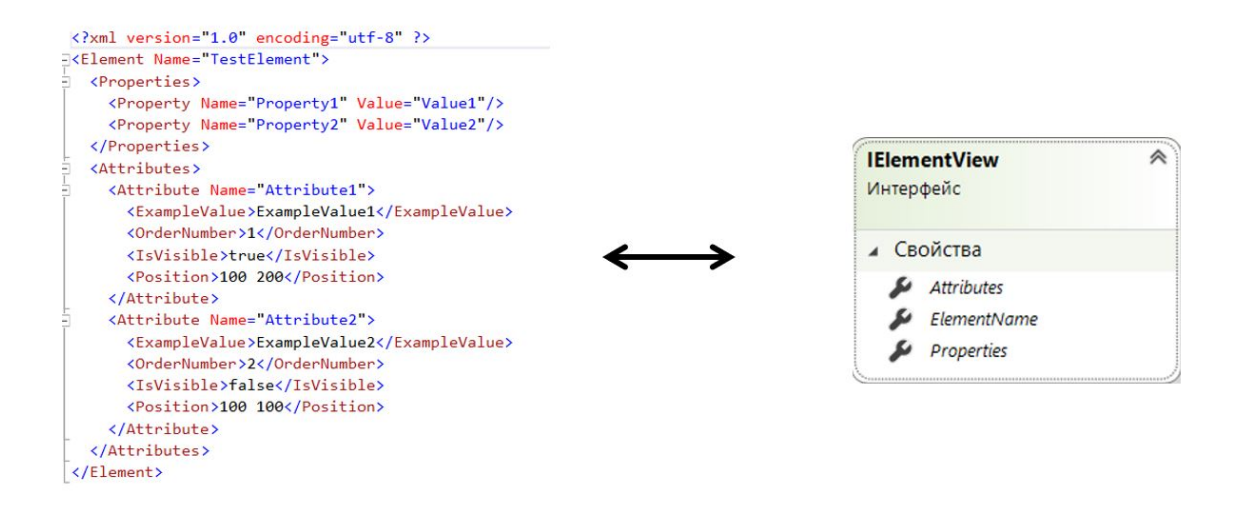

Рис. 5: Иллюстрация сериализации и десериализации

<span id="page-10-0"></span>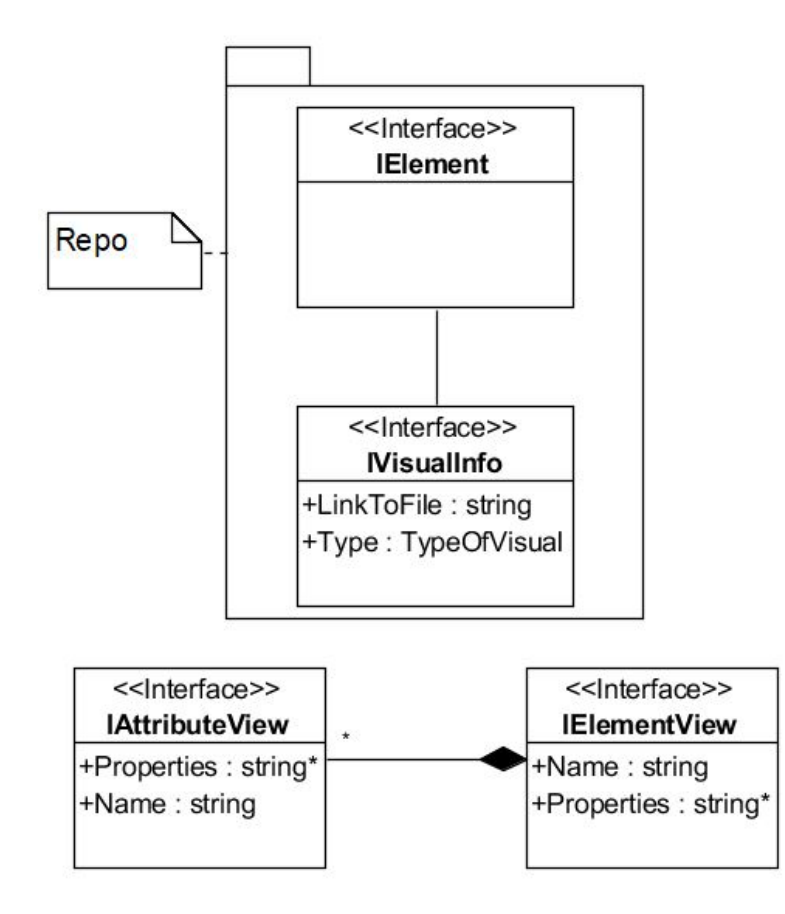

<span id="page-10-1"></span>Рис. 6: Репозиторий

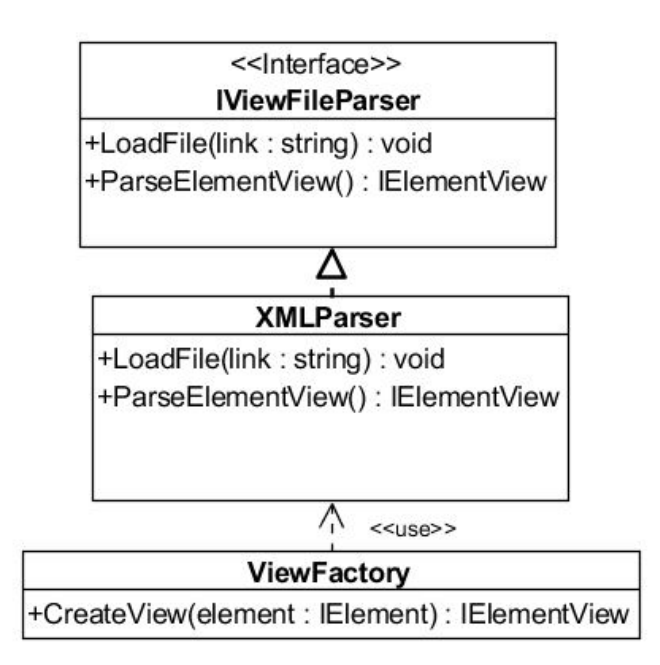

Рис. 7: Архитектура работы с файлами, десериализация

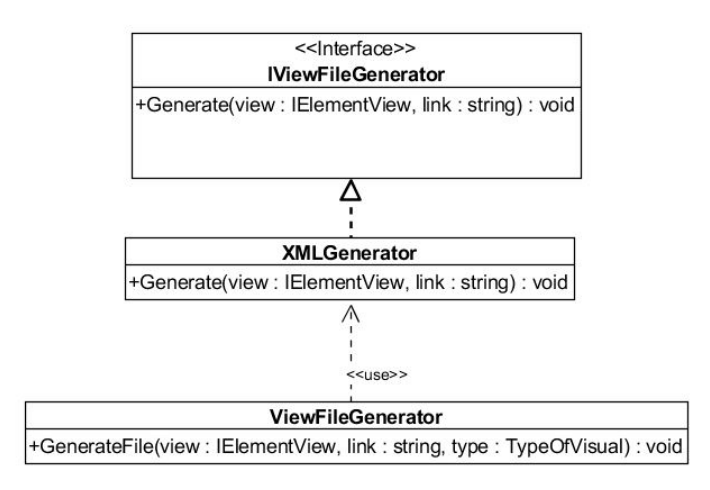

Рис. 8: Архитектура работы с файлами, сериализация

## <span id="page-12-0"></span>**3. Апробация**

- I. Для тестирования панели свойств были выполнены следующие тестовые сценарии:
	- 1. Выбран некоторый элемент на сцене, изменены его свойства разных типов. Далее был выделен другой элемент, после этого – изначальный. Отмечено, что свойства сохранили свои значения после изменения;
	- 2. Проверена валидация целочисленного и строкового типа на данный момент в репозитории поддерживаются только простейшие типы.
- II. Для тестирования перетаскивания ребер были выполнены следующие действия:
	- 1. Создано ребро без привязки к вершине;
	- 2. Перетащен конец к другой вершине, произошло присоединение;
	- 3. Ребро было отсоединено и удалено со сцены;
	- 4. Было создано множество ребер так, чтобы из одной вершины шло несколько;
	- 5. Была удалена вершина, было отмечено, что ребра были удалены с ней;
	- 6. Было создано ребро от одной вершины к другой;
	- 7. Была добавлена новая вершина;
	- 8. Был перетащен конец созданного ребра к добавленной вершине.
- III. Для проверки корректной работы сериализации и десериализации файлов было сделано:
	- 1. Было создано вручную несколько XML файлов;
- 2. Произведен их разбор;
- 3. Результат этого разбора был записан и проверен на соответствие полученных данных с информацией, заключенной в XML файл;
- 4. Далее было создано несколько объектов, реализующих интерфейс IElementView;
- 5. Произведена их сериализация;
- 6. Потом была произведена их десериализация;
- 7. Было проверено, что изначальные и полученные объекты эквиваленты.

## **Заключение**

<span id="page-14-0"></span>Были сделаны следующие новые функции редактора:

- реализована «умная» панель инструментов, изменяющая свое отображение в зависимости от типа и поддерживающая валидацию;
- реализована поддержка перетаскивания ребер;
- добавлена возможность сериализации и десериализации графических данных в XML формате.

Ссылка на репозиторий проекта в GitHub [5].

## **Список литературы**

- [1] Domain-specific development with Visual Studio DSL Tools / S. Cook, G. Jones, S. Kent, A.C. Wills. – Crawfordsville, Indiana, USA : Addison-Wesley,  $2007 - 576$  p.
- <span id="page-15-7"></span><span id="page-15-5"></span>[2] Hit Testing in the Visual Layer. - URL: https://docs.microsoft. com/ru-ru/dotnet/framework/wpf/graphics-multimedia/ hit-testing-in-the-visual-layer (дат[а обращения: 25.12.2018\).](https://docs.microsoft.com/ru-ru/dotnet/framework/wpf/graphics-multimedia/hit-testing-in-the-visual-layer)
- <span id="page-15-1"></span>[3] [Kelly S., Tolvanen J.-P. Advanced Tooling for](https://docs.microsoft.com/ru-ru/dotnet/framework/wpf/graphics-multimedia/hit-testing-in-the-visual-layer) Domain-Specific Modeling:  $MetaEdit+$  // Internet. - URL: http: //www.dsmforum.org/events/DSM07/papers/tolvanen.pdf (online; accessed: 15.06.2018).
- <span id="page-15-0"></span>[4] [Kelly S., Tolvanen J.-P. Visual domain-specific modeling: Ben](http://www.dsmforum.org/events/DSM07/papers/tolvanen.pdf)efits and experiences of using metaCASE tools // International Workshop on Model Engineering.  $-2000$ .
- [5] Домашняя страница REAL.NET. –– URL: https://github.com/ yurii-litvinov/REAL.NET (дата обращения: 13.12.2018).
- $[6]$  Сорокин А., Кознов Д. Обзор проекта Eclips[e Modeling Project //](https://github.com/yurii-litvinov/REAL.NET) [Системное программирова](https://github.com/yurii-litvinov/REAL.NET)ние.  $-2010$ .  $-$  C. 6–31.
- <span id="page-15-4"></span><span id="page-15-2"></span>[7] Литвинов Ю.В., Кузьмина Е.В., Небогатиков И.Ю., Алымова Д.А. Среда предметно-ориентированного программирования REAL.NET // Список. - 2017. - URL: https://github.com/ yurii-litvinov/articles/blob/master/2017-realNet/realNet. pdf (дата обращения: 09.12.2018).
- <span id="page-15-3"></span>[8] [Терехов А.Н., Брыксин Т.А., Литвинов Ю.В. QReal: платформ](https://github.com/yurii-litvinov/articles/blob/master/2017-realNet/realNet.pdf)а [визу](https://github.com/yurii-litvinov/articles/blob/master/2017-realNet/realNet.pdf)ального предметно-ориентированного моделирования // Программная инженерия. – 2013. – № 6. – С. 11–19.
- <span id="page-15-6"></span>[9] Шаблон Model-View-ViewModel. –– URL: https:// docs.microsoft.com/ru-ru/xamarin/xamarin-forms/

enterprise-application-patterns/mvvm (дата обращения: 25.12.2018).